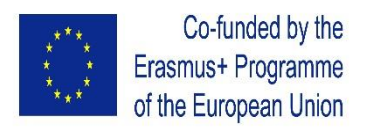

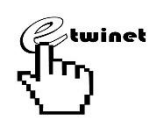

*"The European Commission support for the production of this publication does not constitute an endorsement of the contents which reflects the views only of the authors, and the Commission cannot be held responsible for any use which may be made of the information contained therein."*

## CALAMEO

1.Why to learn this tool? Check here:

[https://en.calameo.com/books/004673538f28ad3397](https://en.calameo.com/books/004673538f28ad3397c1d) [c1d](https://en.calameo.com/books/004673538f28ad3397c1d)

- 2. Before studying CALAMEO, prepare on your computer a file (PDF, PowerPoint, Microsoft Word, Text)
- 3. Click on SIGN UP
- 4. Fill in:
	- **ACCOUNT NAME**
	- $\bullet$  FMAIL
	- $\bullet$  FMAIL
	- PASSWORD
- 5. Scroll down and push the button CREATE MY FREE ACCOUNT
- 6. Click on the button PUBLISH NOW
- 7. Click on the button SELECT DOCUMENT FROM MY **COMPUTER**

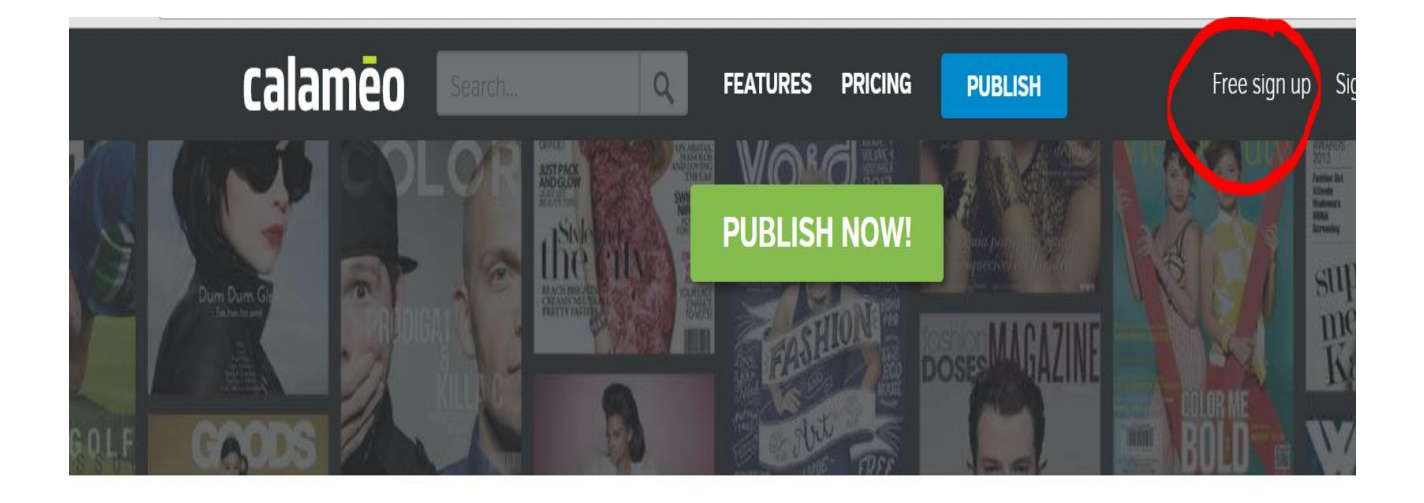

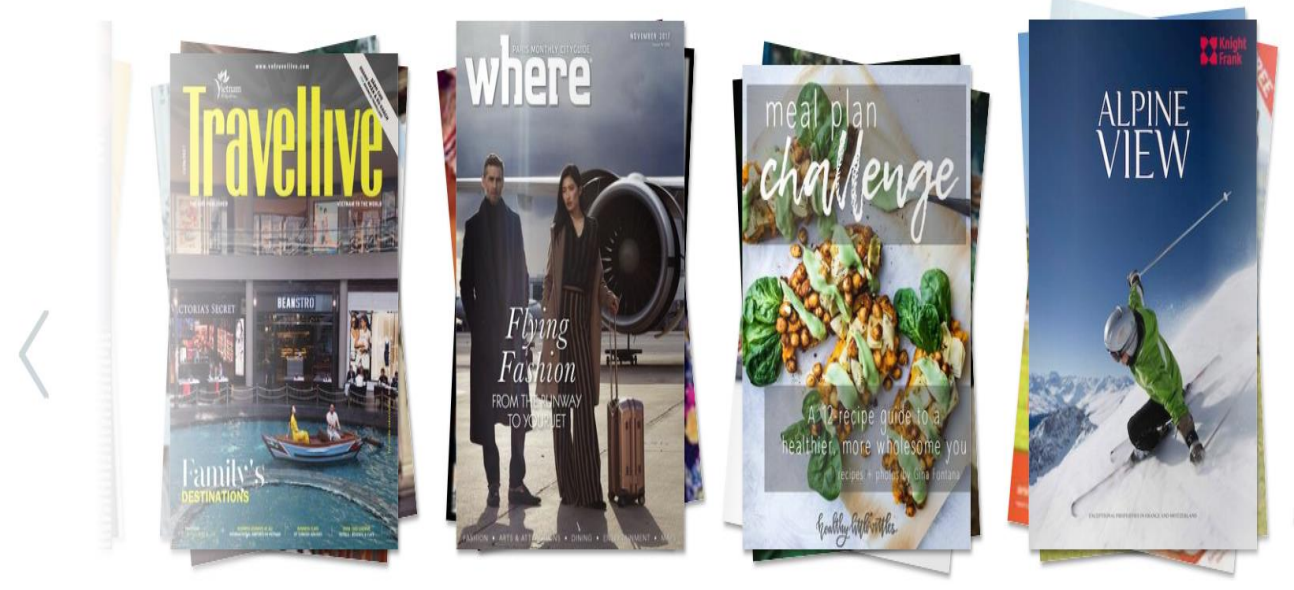

TRAVEL

**FASHION** 

COOKING

**SPORT** 

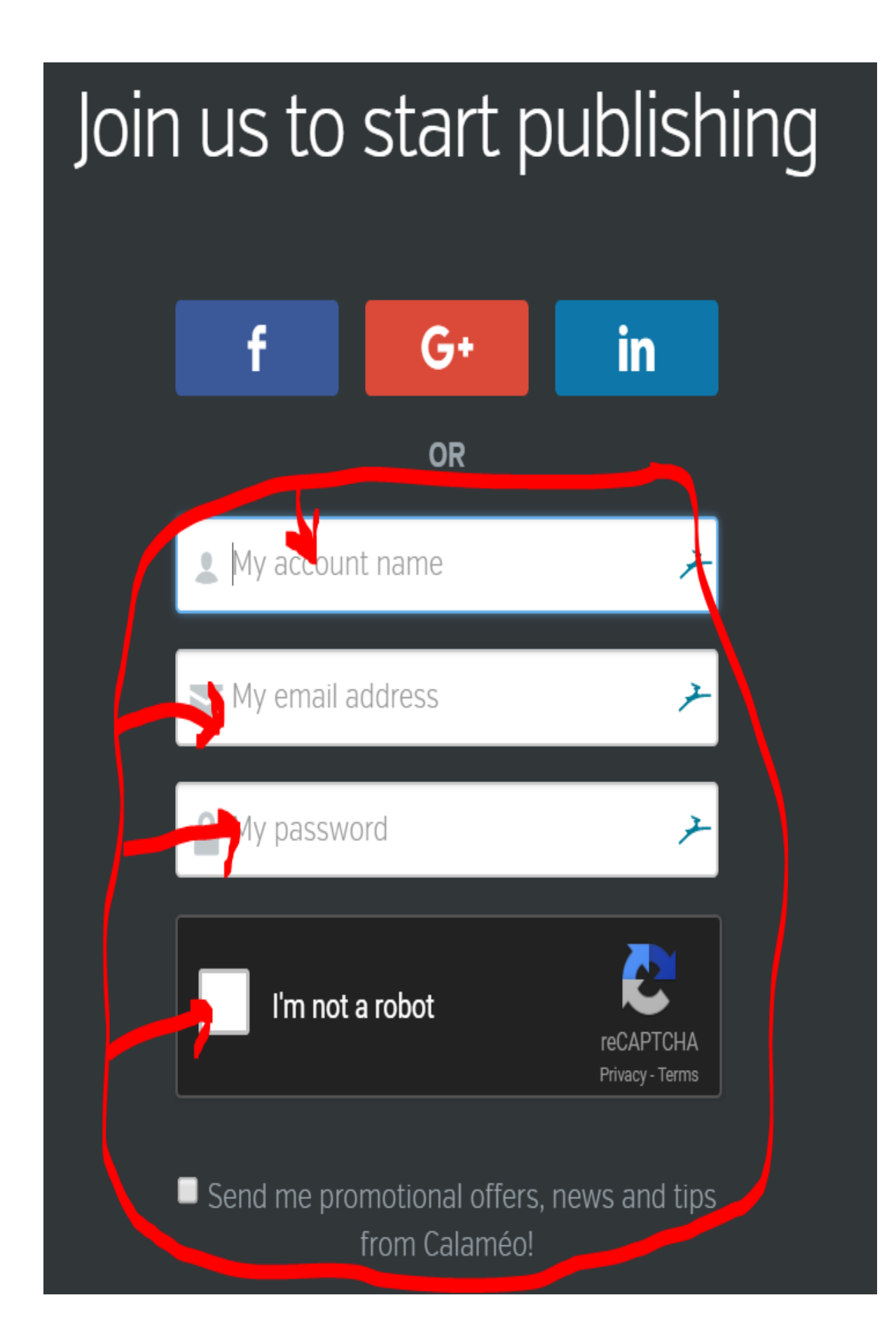

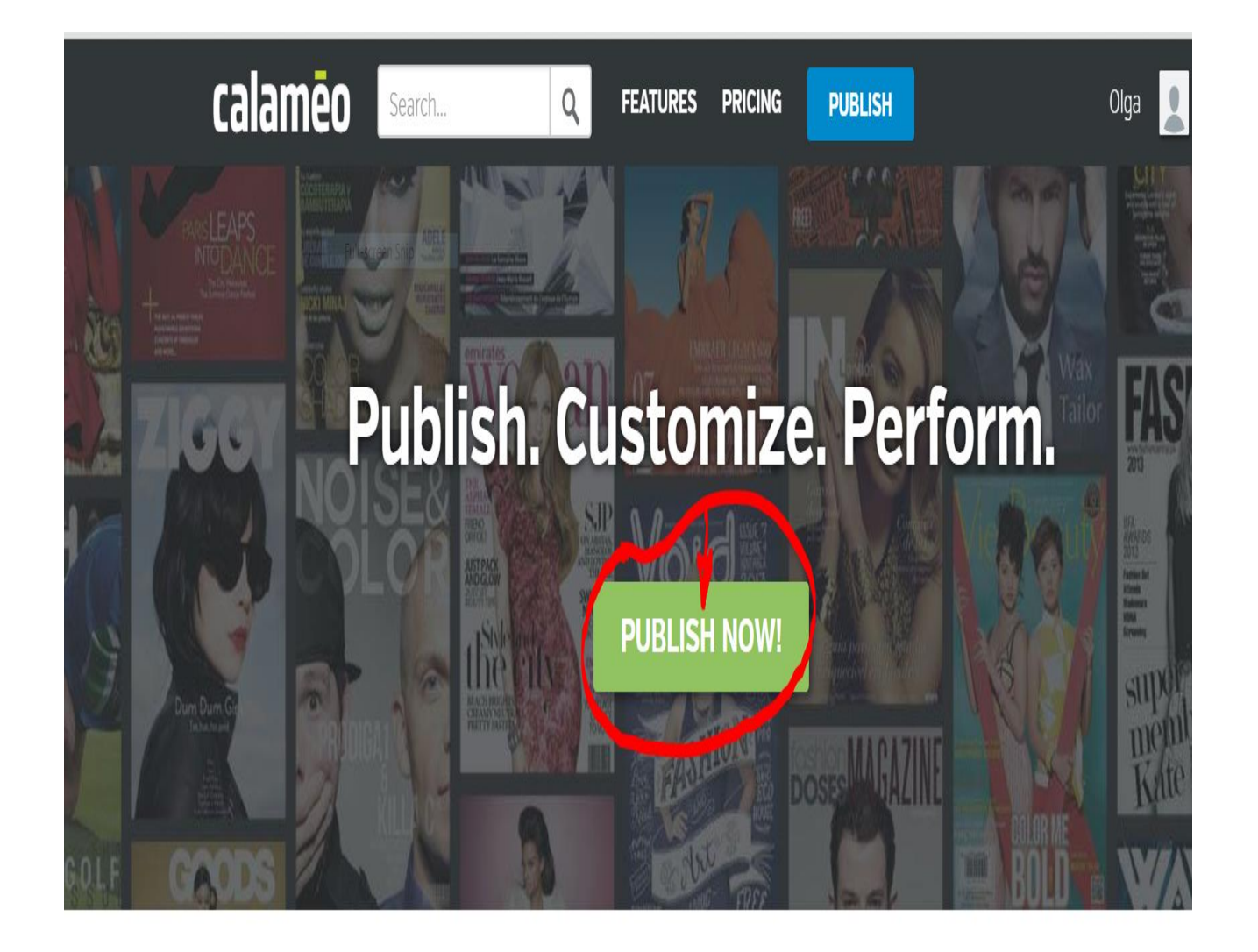

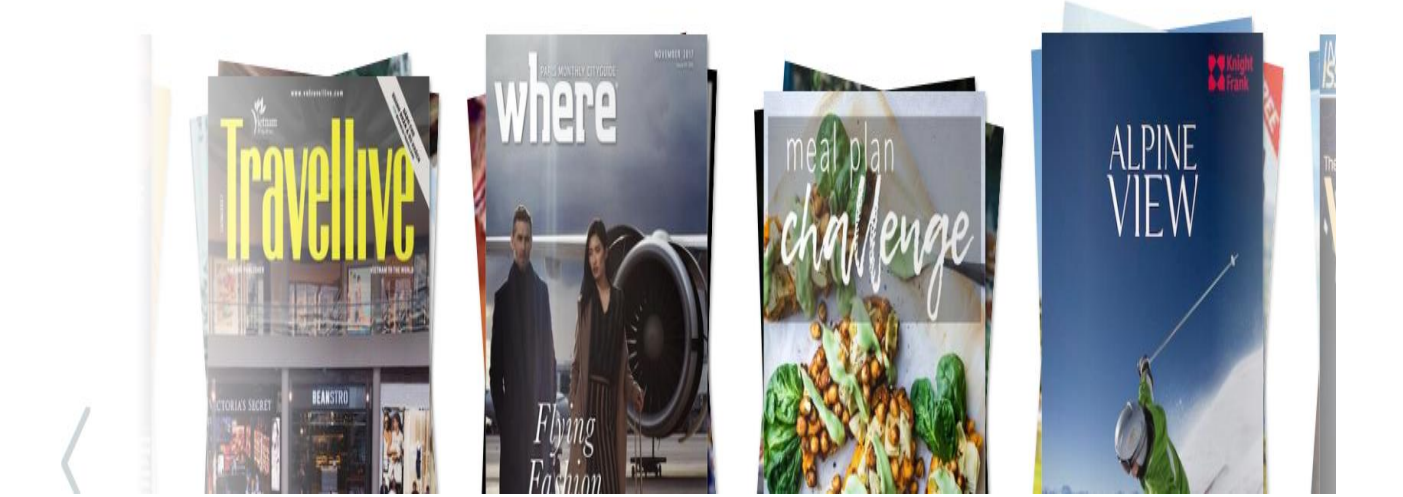

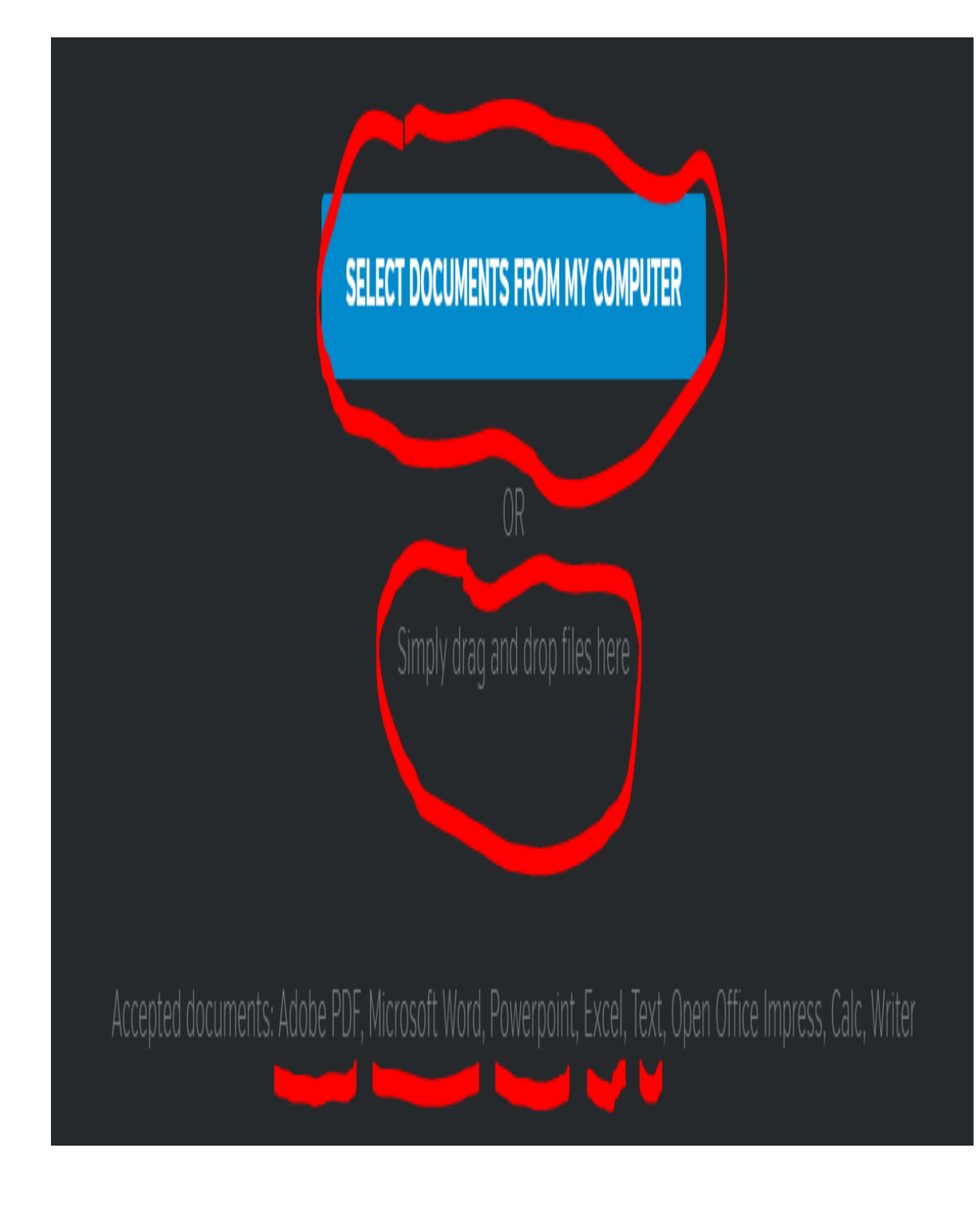